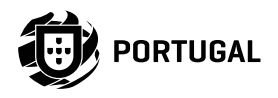

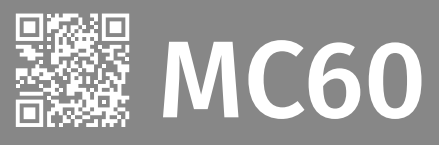

## **BENUTZER/INSTALLATION HANDBUCH**

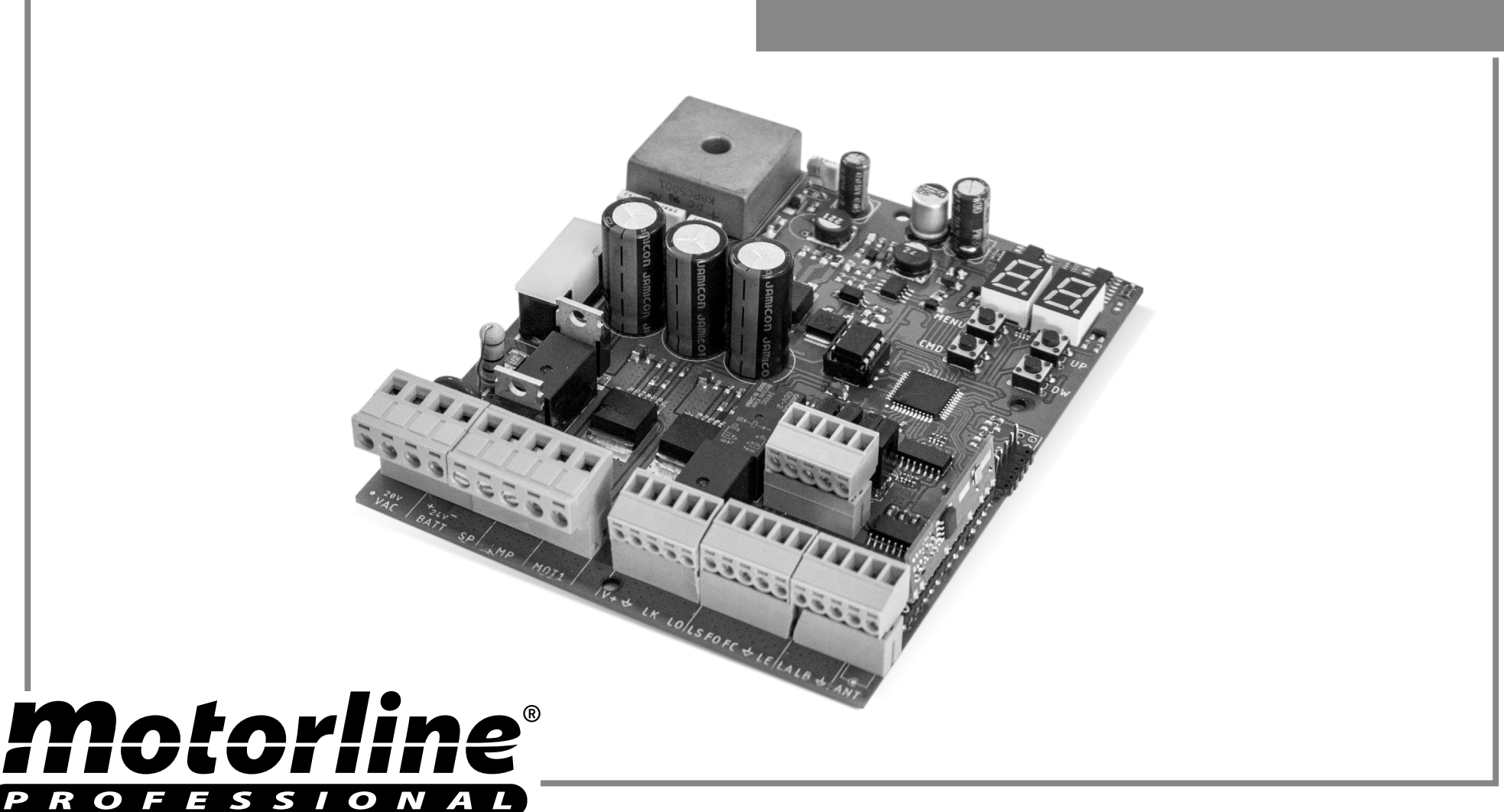

DE

v4.2 REV. 08/2022 HW 1.2 FW V2.REV126  $-3A$ 

5B<br>6A<br>6B<br>7

6A<br>6B<br>7<br>8

6B<br>7<br>9<br>9

#### **01. SICHERHEITSINFORMATION**

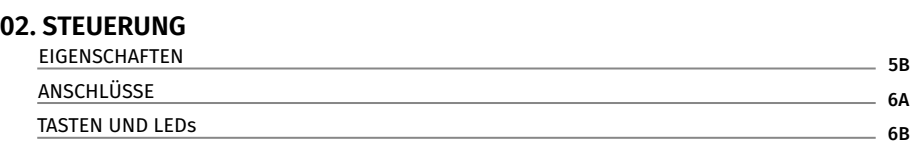

#### **03. VERBINDUNGSSCHEMA**

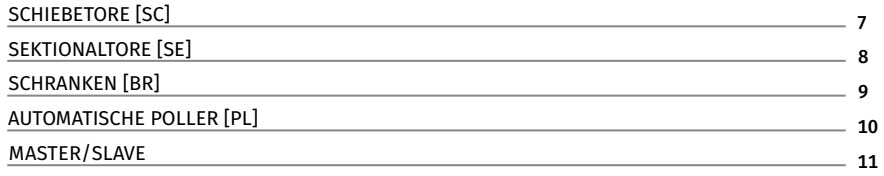

#### **04. INSTALLATION**

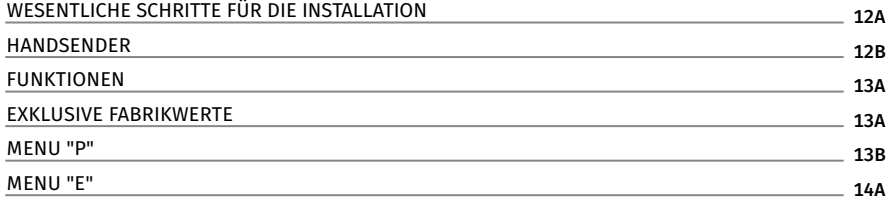

#### **05. PROGRAMMIERUNG "P"**

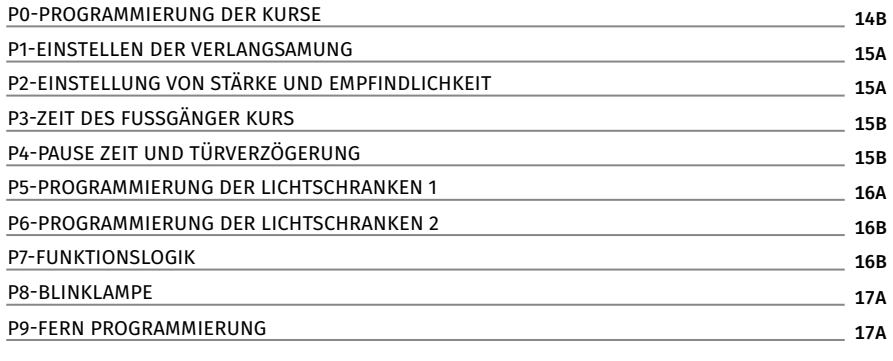

#### **06. PROGRAMMIERUNG "E"**

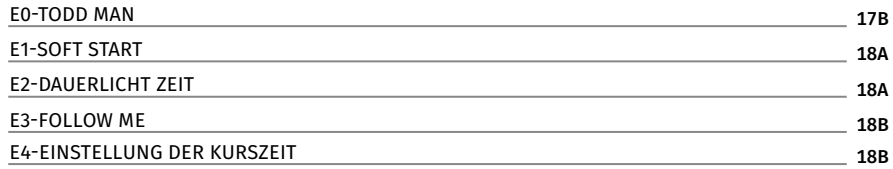

#### **00. INHALT** INDEX INDEX **100. INDEX 100. INHALT** INDEX INDEX INDEX INDEX INDEX INDEX INDEX INDEX INDEX INDEX

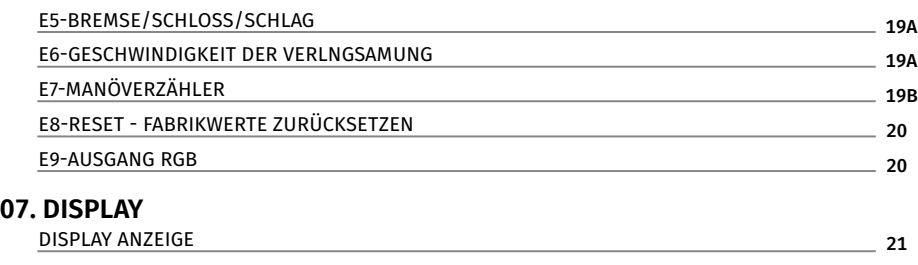

#### **08. FEHLERBEHEBUNG**

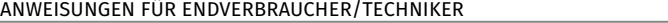

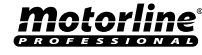

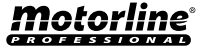

22

#### ACHTUNG:

Dieses Produkt wird in Übereinstimmung mit den  $\epsilon$ Sicherheitsnormen der Europäischen Gemeinschaft (EC) zertifiziert.

Dieses Produkt entspricht der Richtlinie 2011/65 EU des Europäischen Parlaments und des Rates zur Beschränkung der Verwendung **RoHS** bestimmter gefährlicher Stoffe in elektrischen und elektronischen Geräten sowie der delegierten Richtlinie (EU)2015/863 der Kommission.

Diese Kennzeichnung auf dem Produkt oder der Literatur gibt

(Anzuwenden in Ländern mit Recycling-Systemen).

 $\begin{picture}(20,5) \put(0,0){\vector(0,1){10}} \put(15,0){\vector(0,1){10}} \put(15,0){\vector(0,1){10}} \put(15,0){\vector(0,1){10}} \put(15,0){\vector(0,1){10}} \put(15,0){\vector(0,1){10}} \put(15,0){\vector(0,1){10}} \put(15,0){\vector(0,1){10}} \put(15,0){\vector(0,1){10}} \put(15,0){\vector(0,1){10}} \put(15,0){\vector(0,1){10}} \put(15,0){\vector(0,$ 

公

an, dass das Produkt und elektronisches Zubehör (Ladegerät, USBKabel, elektronisches Material, Handsender usw.) sollten nicht mit dem Hausmüll am Ende seiner Nutzungsdauer entsorgt werden. Um mögliche Schäden für die Umwelt oder der menschlichen Gesundheit durch unkontrollierte Abfallentsorgung zu vermeiden, trennen Sie diese Elemente von anderen Arten von Müll und entsorgen Sie die nachhaltige Wiederverwertung um stofflichen Ressourcen zu fördern. Private Nutzer sollten den Händler, bei dem sie das Produkt gekauft haben oder die Nationale Umweltbehörde kontaktieren um Einzelheiten darüber, wo und wie sie diese Produkte für eine umweltfreundliche Weise recyceln, wiederverwerten können. Gewerbliche Nutzer sollten sich an ihren Lieferanten wenden und die Algemeinen Bedingungen des Kaufvertrages prüfen. Dieses Produkt und deren elektronische Zubehörteile dürfen nicht mit anderen gewerblichen Abfällen Müll gemischt werden.

Diese Kennzeichnung zeigt an, dass das Produkt und elektronisches Zubehör ab. (Ladegerät, USB-Kabel, elektronische Geräte, Steuerungen, etc.), einer elektrischen Entladungen unterliegen. Seien Sie vorsichtig beim Umgang mit dem Produkt und achten Sie auf alle Sicherheitsbestimmungen in diesem Handbuch.

### **ALLGEMEINE HINWEISE**

- Dieses Handbuch enthält wichtige Informationen zur Sicherheit und Gebrauch. Lesen Sie alle Anweisungen sorgfältig durch, bevor Sie mit der Installation / Verwendung beginnen, und bewahren Sie dieses Handbuch an einem sicheren Ort auf, damit Sie es bei Bedarf jederzeit abrufen können.
- Dieses Produkt ist nur zur Verwendung wie in diesem Handbuch beschrieben vorgesehen. Jede andere Anwendung oder Operation, die nicht berücksichtigt wird, ist ausdrücklich untersagt, da dadurch das Produkt beschädigt werden und/oder Personen gefährdet werden können, die zu schweren Verletzungen führen können.
- Dieses Handbuch richtet sich in erster Linie an professionelle Installateure und entbindet nicht die Verantwortung des Benutzers, den Abschnitt "Anwendernormen" zu lesen, um die korrekte Funktion des Produkts sicherzustellen.
- Die Installation und Reparatur dieses Geräts darf nur von qualifizierten und erfahrenen Technikern durchgeführt werden, um sicherzustellen, dass alle diese Verfahren in Übereinstimmung mit den geltenden Gesetzen und Bestimmungen ausgeführt werden. Nicht professionellen und unerfahrenen Benutzern ist es ausdrücklich untersagt, Maßnahmen zu ergreifen, es sei denn, dies wird von spezialisierten Technikern ausdrücklich verlangt.
- Installationen müssen häufig überprüft werden, um Unwucht und Anzeichen von Verschleiß, Kabel, Federn, Scharnieren, Rädern, Stützen oder anderen mechanischen Montageelementen zu überprüfen.
- Nutzen Sie das Gerät nicht, wenn Reparaturen oder Einstellungen erforderlich sind.
- Bei Wartung, Reinigung und Austausch von Teilen muss das Produkt von der Stromversorgung getrennt werden. Dies gilt auch für alle Vorgänge, bei denen die Produktabdeckung geöffnet werden muss.
- Die Verwendung, Reinigung und Wartung dieses Produkts kann von Personen ab 8 Jahren und von Personen, deren körperliche, sensorische oder geistige Leistungsfähigkeit eingeschränkt ist, oder von Personen ohne Kenntnis der Funktionsweise des Produkts, sofern vorhanden, durchgeführt

## Notorline

**3**

werden die Beaufsichtigung oder Anweisung von Personen, die Erfahrung mit der Verwendung des Produkts auf sichere Weise haben und die damit verbundenen Gefahren verstehen.

• Kinder sollten nicht mit dem Produkt oder Öffnungsvorrichtungen spielen, um ein unbeabsichtigtes Auslösen der motorisierten Tür oder des Tores zu verhindern.

### **HINWEISE FÜR DEN INSTALLATEUR**

- Bevor Sie mit den Installationsverfahren beginnen, stellen Sie sicher, dass Sie über alle Geräte und Materialien verfügen, die für die Installation des Produkts erforderlich sind.
- Sie sollten sich den Schutzindex (IP) und die Betriebstemperatur notieren, um sicherzustellen, dass er für den Installationsort geeignet ist.
- Stellen Sie dem Benutzer das Produkthandbuch zur Verfügung und informieren Sie ihn, wie im Notfall damit umzugehen ist.
- Wenn der Automatismus an einem Tor mit einer Fußgängertür installiert ist, muss ein Türverriegelungsmechanismus installiert werden, während das Tor in Bewegung ist.
- Installieren Sie das Produkt nicht "verkehrt herum" oder durch Elemente, die sein Gewicht nicht tragen. Fügen Sie bei Bedarf an strategischen Punkten Halterungen hinzu, um die Sicherheit des Automatismus zu gewährleisten.
- Installieren Sie das Produkt nicht in explosionsgefährdeten Bereichen.
- Die Sicherheitseinrichtungen müssen die möglichen Quetsch-, Schnitt-, Transport- und Gefahrenbereiche der motorisierten Tür oder des Tores schützen.
- Stellen Sie sicher, dass die zu automatisierenden Elemente (Tore, Türen, Fenster, Jalousien usw.) einwandfrei funktionieren und ausgerichtet und eben sind. Stellen Sie außerdem sicher, dass sich die erforderlichen mechanischen Anschläge an den entsprechenden Stellen befinden.
- Die elektronische Steuerung muss an einem Ort installiert werden, der vor Flüssigkeiten (Regen, Feuchtigkeit usw.), Staub und Schädlingen geschützt ist.
- Sie müssen die verschiedenen elektrischen Kabel durch Schutzschläuche

verlegen, um sie vor mechanischen Belastungen, im Wesentlichen am Stromkabel, zu schützen. Bitte beachten Sie, dass alle Kabel von unten in den Steuerungkasten eingehen müssen.

- Wenn der Automatismus in einer Höhe von mehr als 2,5m über dem Boden oder einer anderen Zugangsebene installiert werden soll, müssen die Mindestanforderungen für Sicherheit und Gesundheitsschutz für den Einsatz von Arbeitsmitteln durch die Arbeiter bei der Arbeit des Unternehmens beachtet werden. Richtlinie 2009/104 EG des Europäischen Parlaments und des Rates vom 16. September 2009.
- Bringen Sie das permanente Etikett für die manuelle Freigabe so nah wie möglich am Mechanismus an.
- An den stationären Stromversorgungsleitungen des Produkts muss ein Trennmittel, wie z. B. ein Schalter oder ein Trennschalter an der Schalttafel, gemäß den Installationsvorschriften vorgesehen sein.
- Wenn für das zu installierende Produkt eine Stromversorgung mit 230V oder 110V erforderlich ist, stellen Sie sicher, dass der Anschluss an eine Schalttafel mit Erdungsanschluss erfolgt.
- Das Produkt wird nur mit Niederspannungssicherheit mit elektronischer Steuerung betrieben. (nur bei 24V Motoren)

### **HINWEISE AN DEN BENUTZER**

- Bewahren Sie dieses Handbuch an einem sicheren Ort auf, an dem Sie sich bei Bedarf jederzeit informieren können.
- Wenn das Produkt ohne Vorbereitung mit Flüssigkeiten in Kontakt kommt, muss es sofort vom Strom getrennt werden, um Kurzschlüsse zu vermeiden, und einen qualifizierten Techniker hinzuziehen.
- Vergewissern Sie sich, dass der Installateur Ihnen das Produkthandbuch zur Verfügung gestellt und Sie informiert hat, wie Sie im Notfall mit dem Produkt umgehen.
- Wenn das System repariert oder modifiziert werden muss, entsperren Sie das Gerät, schalten Sie die Stromversorgung aus und nutzen Sie es erst wieder, wenn alle Sicherheitsbedingungen erfüllt sind.

**4**

#### **01. SICHERHEITSINFORMATION**

- Im falle eines Auslösen von Leistungsschaltern oder einem Ausfall der Sicherung, lokalisieren Sie die Störung und beheben, bevor der Leistungsschalter zurückgesetzt oder die Sicherung ausgetauscht wird. Wenn die Störung nicht anhand dieses Handbuchs repariert werden kann, wenden Sie sich an einen Techniker.
- Halten Sie den Aktionsbereich des motorisierten Tor während der Bewegung frei und erzeugen Sie keinen Widerstand gegen die Bewegung.
- Nehmen Sie keine Arbeiten an den mechanischen Elementen oder Scharnieren vor, wenn sich das Produkt in Bewegung befindet.

### **VERANTWORTUNG**

- Der Lieferant lehnt jegliche Haftung ab, wenn:
	- produktausfall oder Verformung durch unsachgemäße Installation, Verwendung oder Wartung!
	- wenn die Sicherheitsvorschriften bei der Installation, Verwendung und Wartung des Produkts nicht beachtet werden.
	- wenn die Anweisungen in diesem Handbuch nicht befolgt werden.
	- wenn Schäden entstehen durch unbefugte Änderungen.
	- In diesen Fällen erlischt die Garantie.

#### **MOTORLINE ELECTROCELOS SA.**

Travessa do Sobreiro, nº29 4755-474 Rio Côvo (Santa Eugénia) Barcelos, Portugal

### **LEGENDE SYMBOLE**

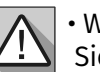

• Wichtige Sicherheitshinweise

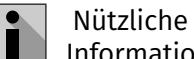

Informationen

•Programmier Informationen

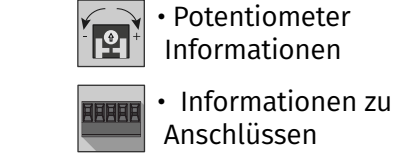

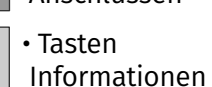

#### **02. STEUERUNG EIGENSCHAFTEN**

Die **MC60** ist ein elektronisches Steuerung mit integriertem Funksteuerungssystem, das für die Automatisierung von Schiebe-, Sektionaltoren, Schranken oder Poller bei 24V entwickelt wurde.

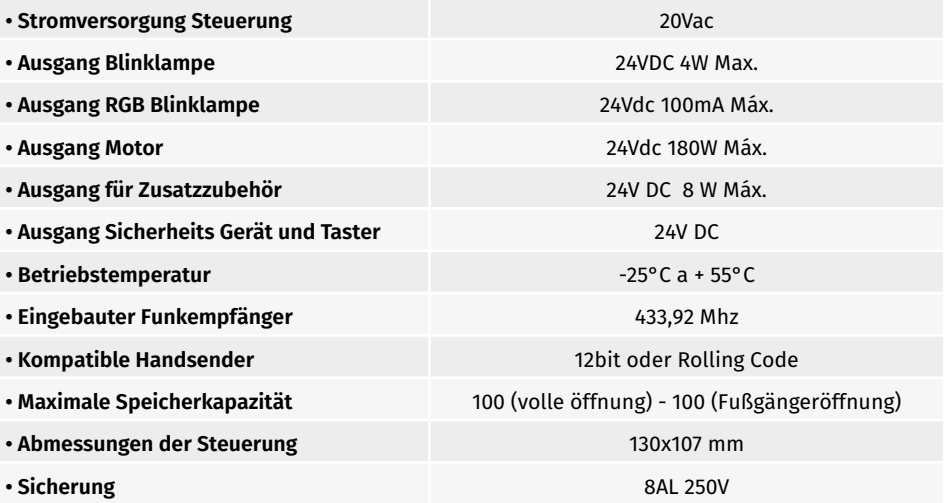

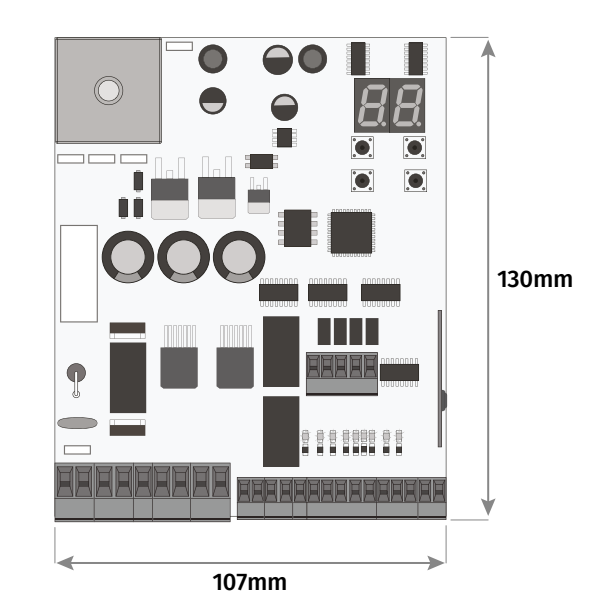

Motorline

**5A 5B** DE **DE DE** 

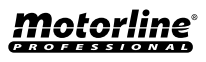

#### **02. STEUERUNG LEGENDE DER ANSCHLÜSSE 1984. STEUERUNG TASTEN UND LEDS**

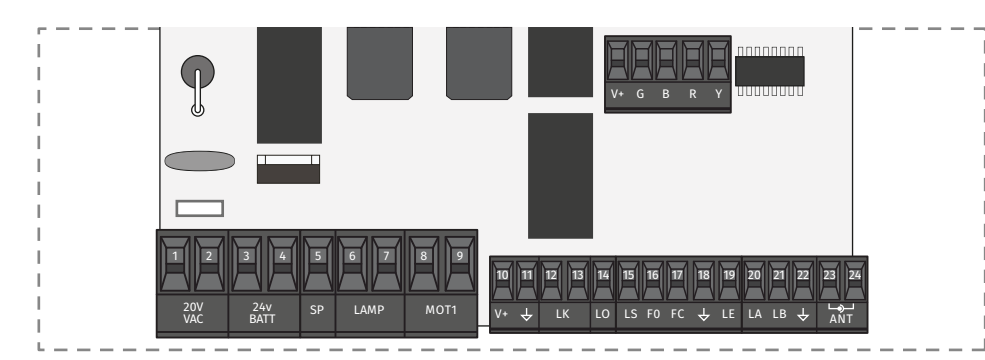

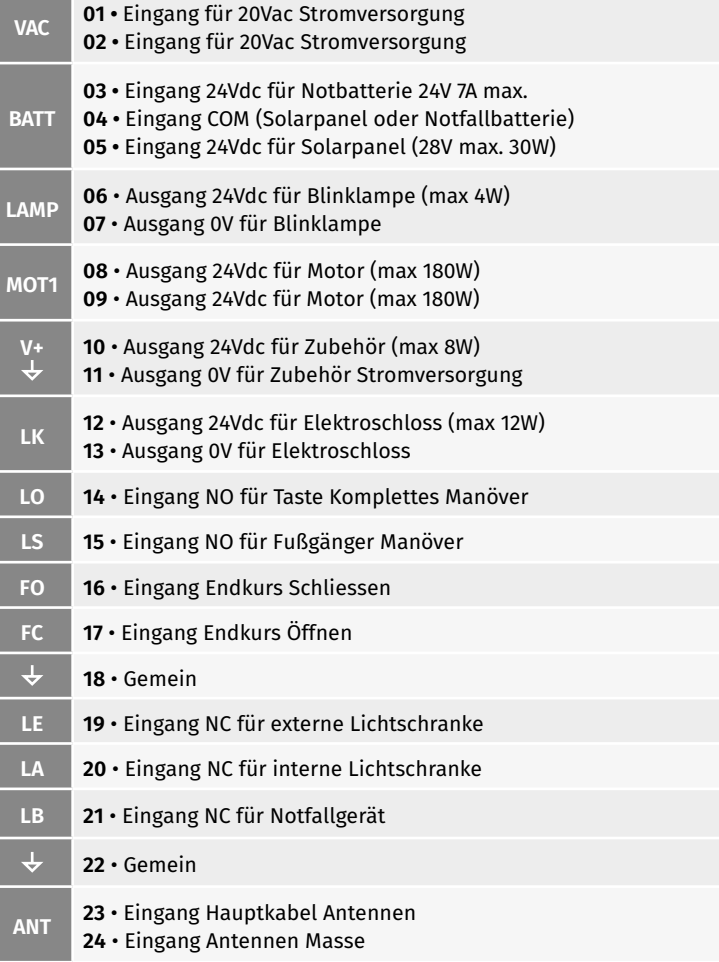

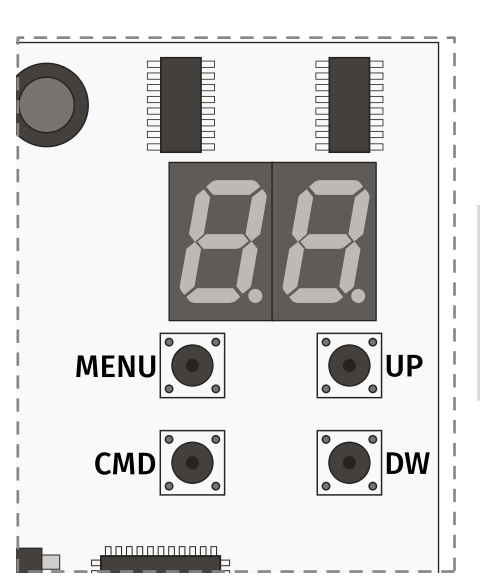

**MENU** • Rufen Sie das Menü auf **CMD** • Zum Programmieren von Handsender **UP** • Navigieren Sie durch Menüs/Werte **DW** • Navigieren Sie durch Menüs/Werte

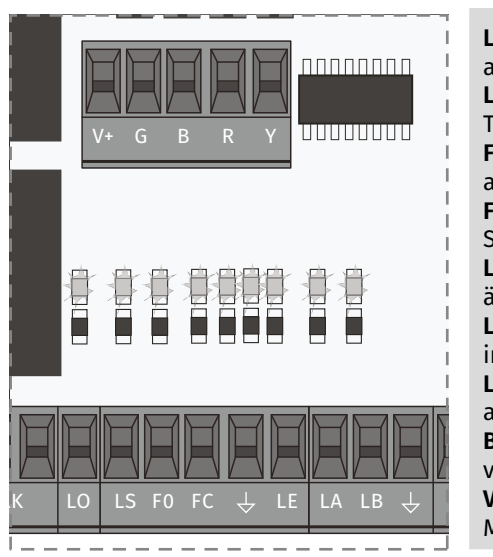

**LO** • LED leuchtet, wenn die Taste Total aktiv ist **LS** • LED leuchtet, wenn die Fußgänger Taste aktiv ist **FO** • LED aus, wenn der Endkurs zum Öffnen aktiv ist **FC** • LED aus, wenn der Endkurs zum Schliessen aktiv ist

**LE** • LED aus, wenn das Signal von den äußeren Lichtschranken unterbrochen wird **LA** • LED aus, wenn das Signal von den inneren Lichtschranken unterbrochen wird

**LB** • LED aus, wenn die Sicherheits Taste aktiv ist

**BT** • LED leuchtet, wenn die Batterie verkehrt herum angeschlossen ist **VDD** • LED leuchtet, wenn der Mikrocontroller mit Strom versorgt wird

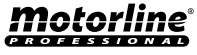

DE DE

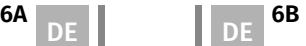

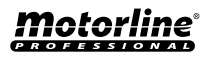

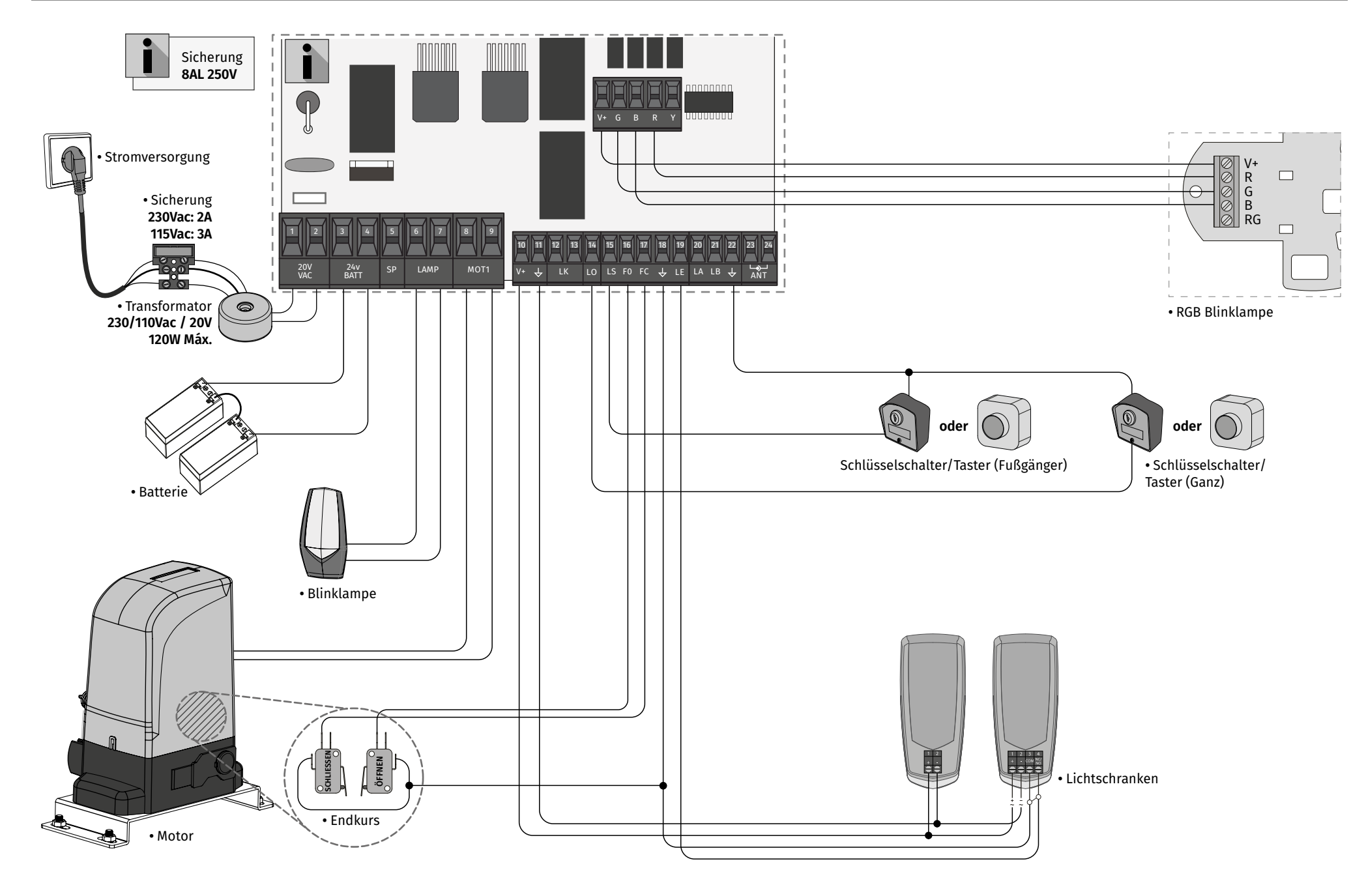

<u>motorline</u>

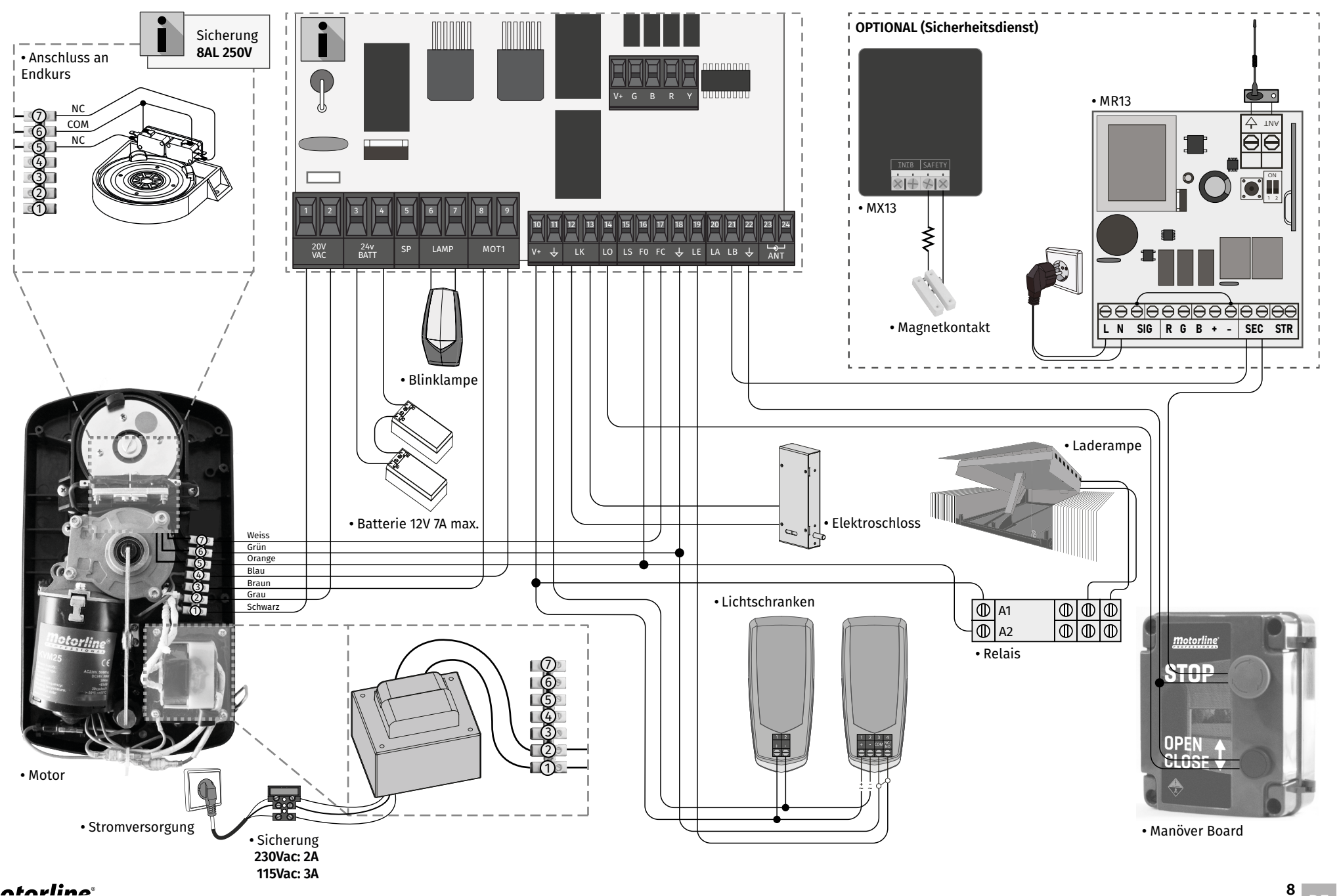

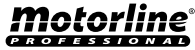

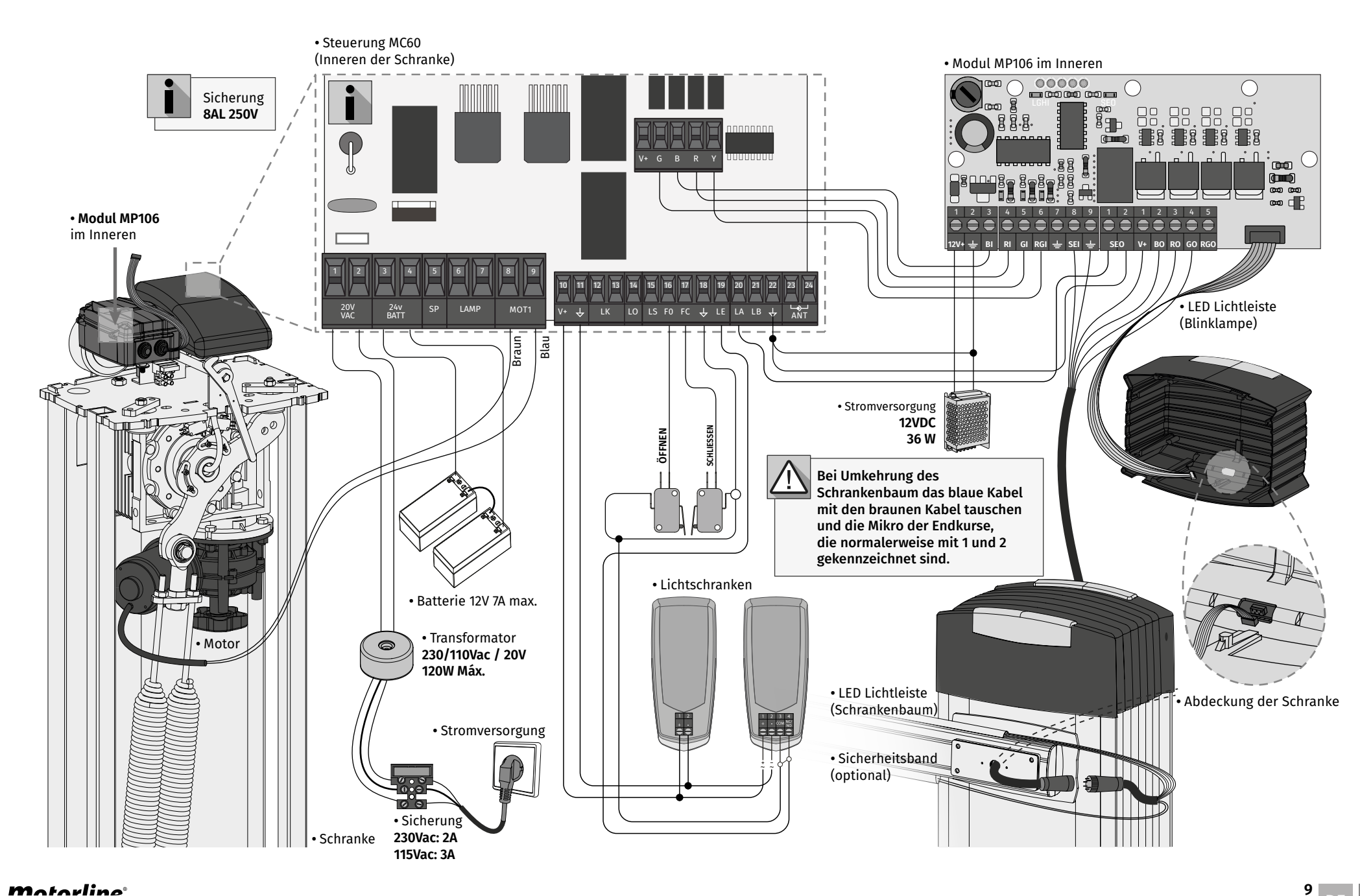

motorline<sup>®</sup>

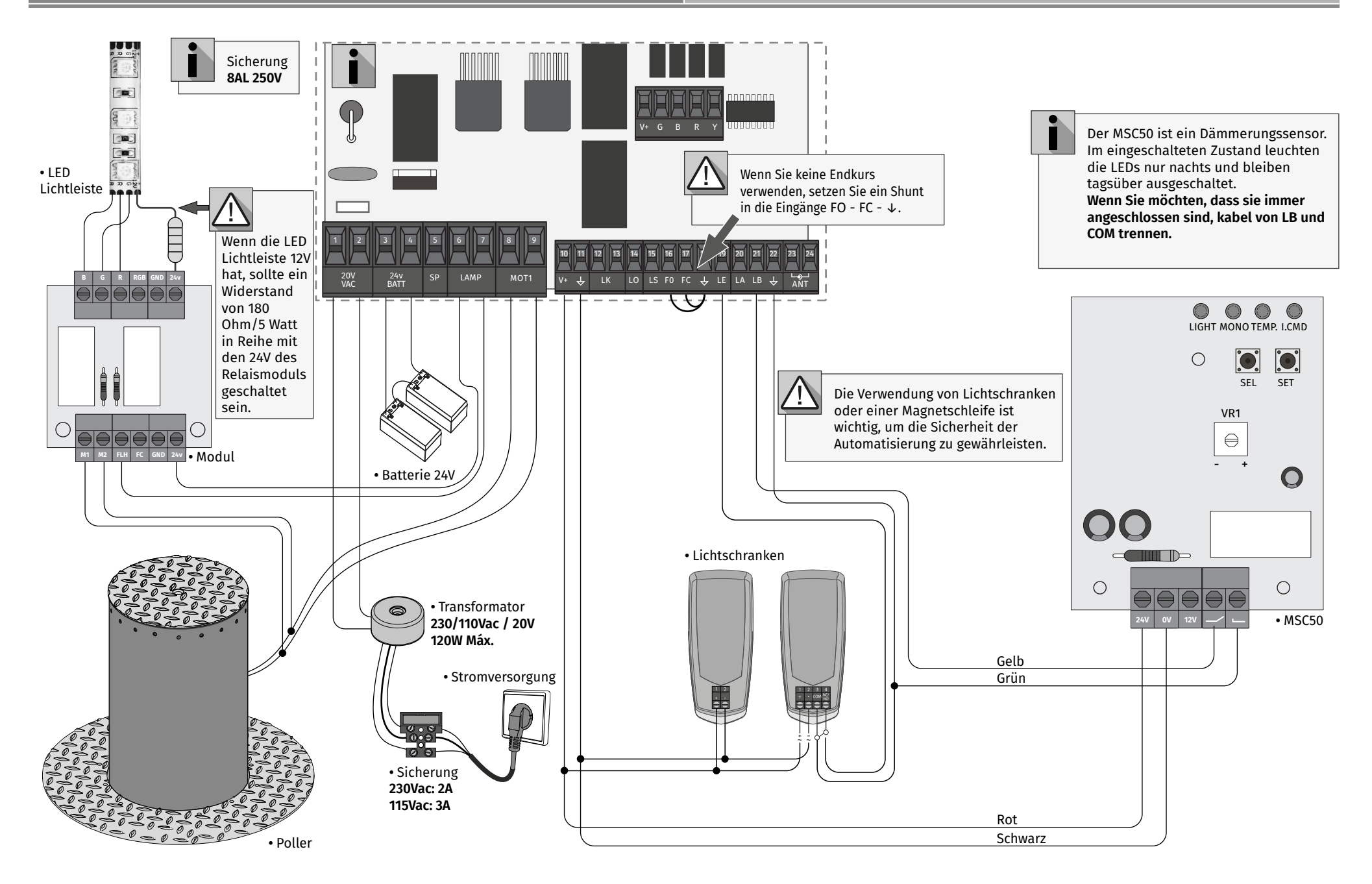

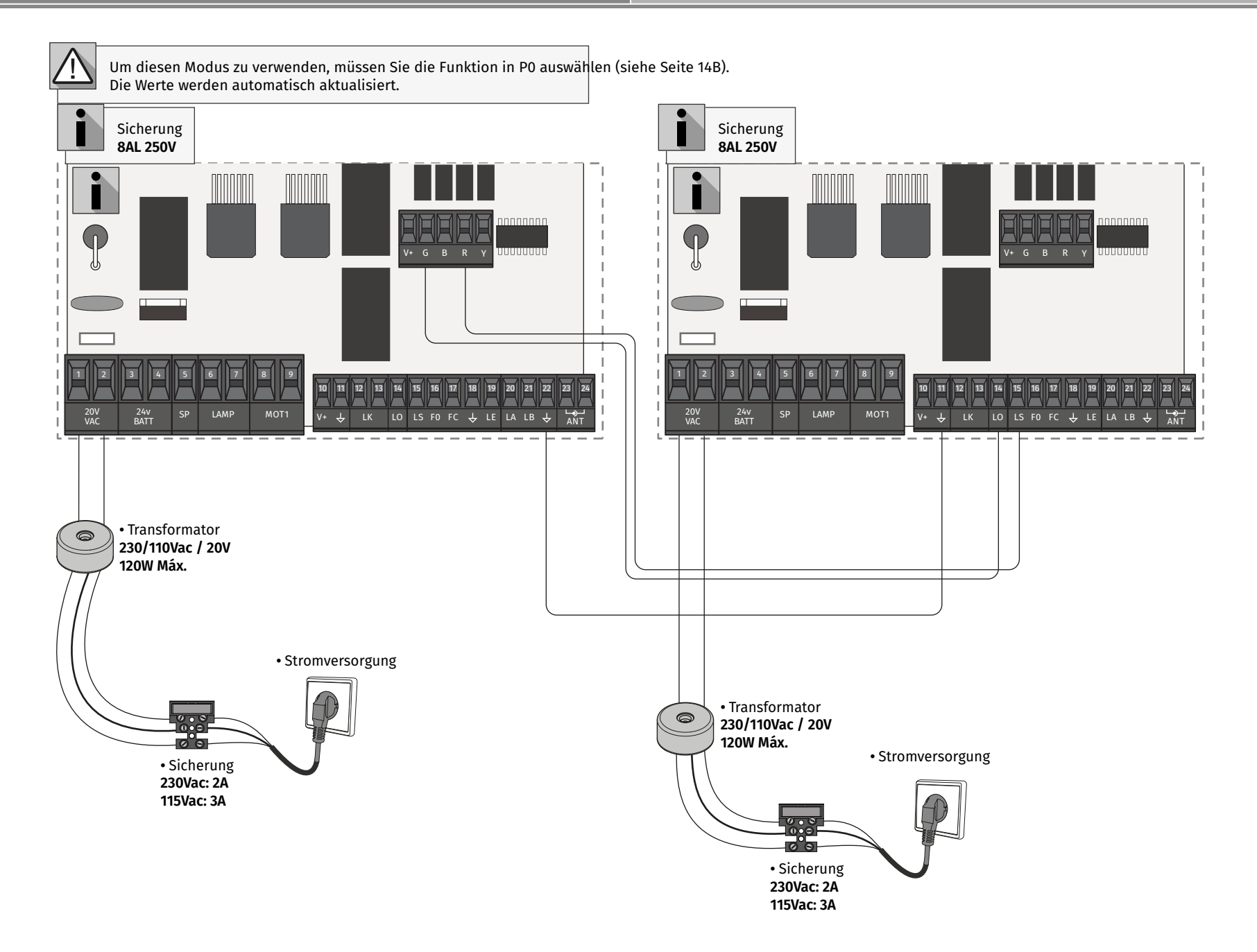

Motorline

Bei der Installation wird davon ausgegangen, dass auf dem Tor bereits die Endkurs Bleche installiert sind. Weitere Informationen finden Sie in der Motor Anleitung.

**01** • Stellen Sie die Anschlüsse für alle Zubehörteile gemäß Schaltplan her.

**02** • Schließen Sie die Steuerung an eine 20V Stromversorgung an.

**03** • Überprüfen Sie, ob die Bewegung des Tors mit der auf dem Display angezeigten übereinstimmt:

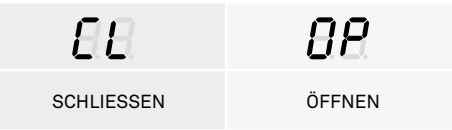

Wenn die Anzeige nicht mit der Bewegung des Tors übereinstimmt, trennen Sie Die Steuerung von der Stromversorgung und wechseln Sie die Kabel von Motor (8 und 9) und Richtung der Endkurse prüfen.

**04** • Führen Sie eine manuelle Programmierung des Kurs durch - Menü **P0 (Seite 14B).**

**05** • Passen Sie gegebenenfalls die Verlangsamungszeit des Tors zum Öffnen und Schließen an - Menü **P1 (Seite 15A).**

- **06** Motorstärke und Empfindlichkeit einstellen Menü **P2 (Seite 15A).**
- **07** Kurs manuell neu programmieren Menü **P0 (Seite 14B).**

**08** • Aktivieren oder deaktivieren Sie die Verwendung von Lichtschranken im Menü **P5 und P6 (Seiten 16A und 16B).**

**09** • Programmieren Sie einen Handsender **(Seite 12B).**

Die Steuerung ist jetzt vollständig konfiguriert!

Überprüfen Sie die Programmierseiten der Menüs, falls Sie andere Funktionen der Steuerung konfigurieren möchten.

SП Programmierung von Handsender für vollständige Öffnung.

**• HANDSENDER PROGRAMMIERUNG**

 $\mathsf{F}\mathsf{P}$  Programmierung von Handsender für Fussgänger Öffnung.

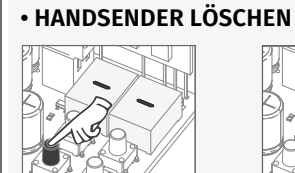

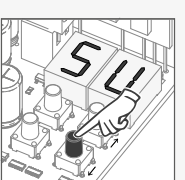

**01** • Drücken Sie die Taste cmd 1 Sekunden lang.

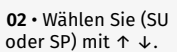

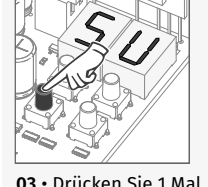

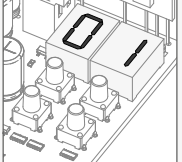

cmd, um die Funktion zu bestätigen (SU oder

**04** • Wählen Sie mit ↓↑ die Position des Handsender aus, welche Sie löschen möchten.

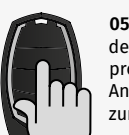

**05** •Drücken Sie die Taste des Handsender, welche Sie programmieren möchten. Die Anzeige blinkt und bewegt sich zum nächsten freien.

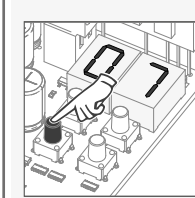

SP).

**05** • Drücken Sie cmd 3 Sekunden lang. Die Position ist leer. Das Display blinkt und die Position wird verfügbar.

#### **• LÖSCHEN SIE ALLE BEFEHLE**

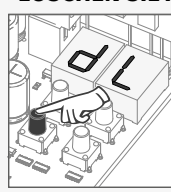

**12A 12B**

DE DE

**01** • Drücken Sie die Taste cmd 5 Sekunden lang.

**02** • Das Display zeigt **dL**  an und bestätigt, dass alle Befehle gelöscht wurden.

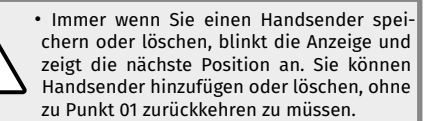

• Wenn Sie 10 Sekunden lang keine Taste drücken, kehrt die Steuerung in den Standby Modus zurück.

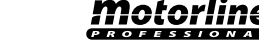

**01** • Drücken Sie die Taste cmd 1 Sekunden lang.

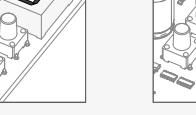

angezeigt. **03** • Drücken Sie 1 Mal cmd, um die Funktion zu bestätigen (SU oder SP).

**04** • Die erste

.möchten.

freie Position wird

**02** • Wählen Sie mit ↓ ↑ die Funktion aus, in der Sie die Handsender (SU oder SP) programmieren

#### **04. INSTALLATION CONTRACT ON A SECOND PUNKTIONEN**

### **Es kann nur mit elektrisch gestopptem Tor in die programmierung gelangt.**

Die Funktionen der Anlage sind in 2 Bereiche unterteilt:

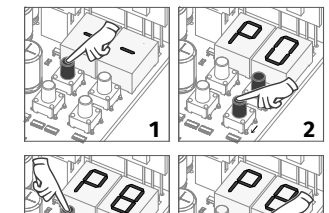

### **MENÜ "P"**

**1 •** Um auf das Menü P zuzugreifen, drücken Sie die MENU Taste 1 Sekunden lang.

**2 •** Verwenden Sie ↓ ↑, um durch die, im elektrisch gestoppten Tor, Menüs zu navigieren.

**3 •** Drücken Sie MENU, wenn Sie den Zugriff auf ein Menü bestätigen möchten.

**4 •** Drücken Sie gleichzeitig ↓ ↑, um die Programmierung zu beenden.

# $\bm{\vartriangle}$ **1 2 3 4**

**3 4**

### **MENÜ "E"**

**1 •** Um auf das Menü E zuzugreifen, drücken Sie die MENU Taste 5 Sekunden lang.

**2 •** Verwenden Sie ↓ ↑, um durch die, im elektrisch gestoppten Tor, Menüs zu navigieren.

**3 •** Drücken Sie MENU, wenn Sie den Zugriff auf ein Menü bestätigen möchten.

**4 •** Drücken Sie gleichzeitig ↓ ↑, um die Programmierung zu beenden.

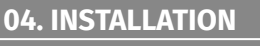

#### **EXKLUSIVE FABRIKWERTE**

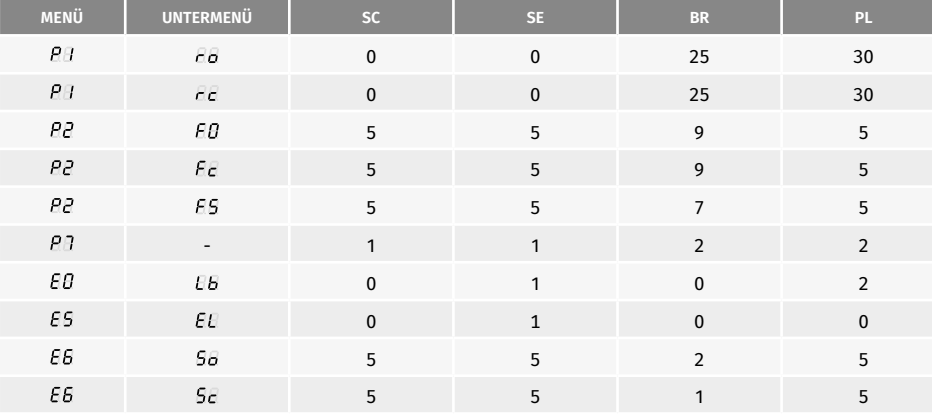

**04. INSTALLATION MENÜ PRODUCTION MENU PRODUCTION** 

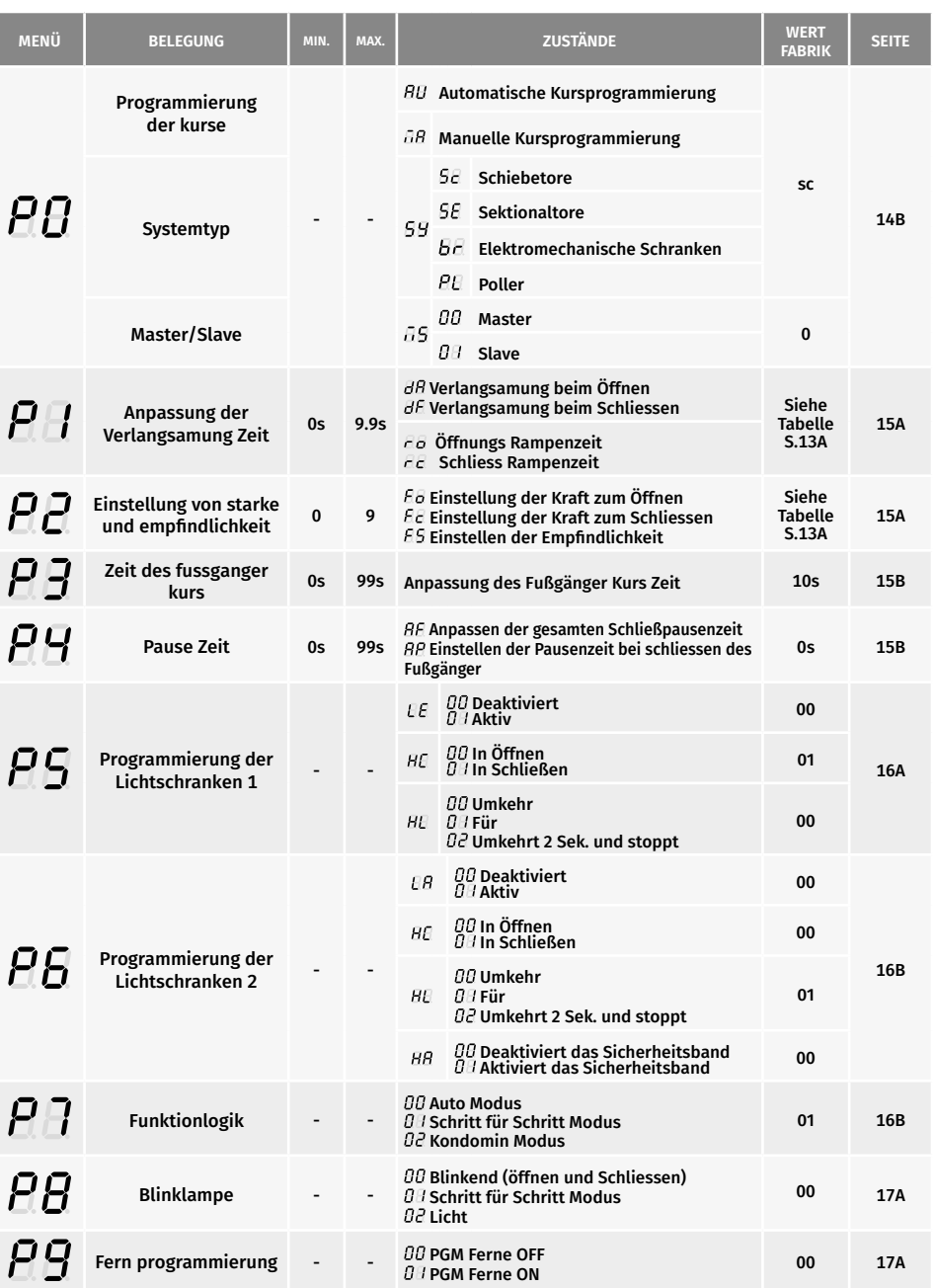

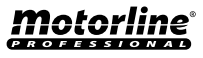

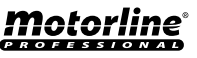

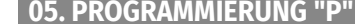

**04. INSTALLATION CONTRACT CONTRACT AND ALLEGATION MENÜE <b>1999** 05. PROGRAMMIERUNG "P" PU PROGRAMMIERUNG DER KURSE

<u>motorline</u>

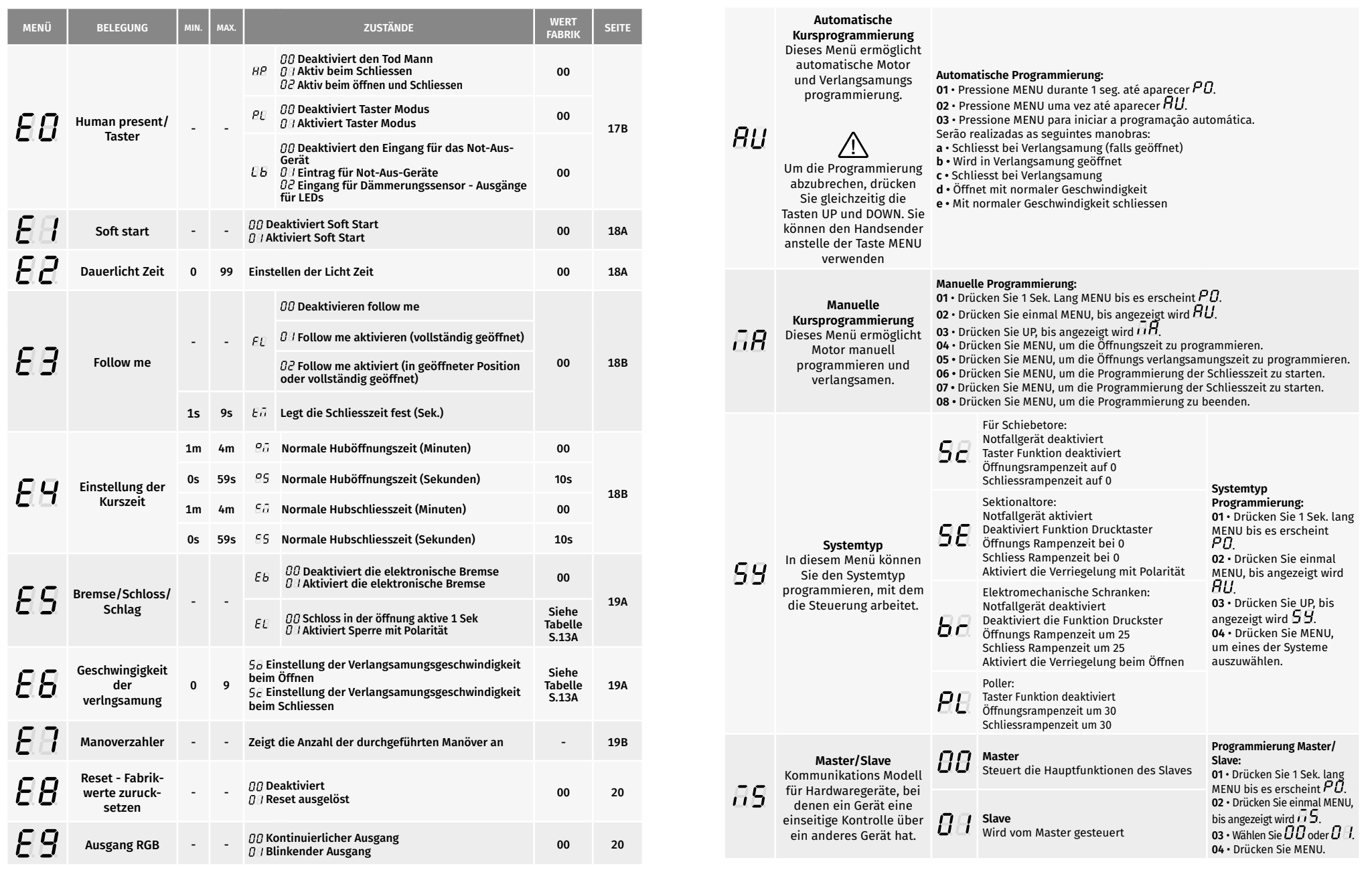

<u>motorline</u>

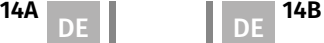

**04** • Der werkseitig eingestellte Wert wird angezeigt. Verwenden Sie UP und DW, um den

Der Fußgängermodus ermöglicht das Öffnen des Tores für den Durchgang von Personen, ohne dass es vollständig geöffnet werden muss. In dieser Funktion können Sie die Zeit programmieren, zu der sich das Tor öffnen soll.

05. PROGRAMMIERUNG "P" **ZEIT DES FUSSGÄNGER KURS** 

 (Wert fabrik **10 segundos**) min. 3 4 1 99s) max.

 **Damit der Fußgängermodus funktioniert, muss die Mindestarbeitszeit 1 Sekunde betragen, wobei 0 den Fußgänger deaktiviert.**

Ermöglicht das Einstellen der Verlangsamungszeit beim Öffnen und Schliessen.

 $\overline{AB}$ 

#### **Verlangsamung beim Öffnen**

Hiermit kann die Zeit definiert werden, zu der das Tor mit einer Verlangsamung der Öffnung wirkt. (Wert fabrik **3**)

 $\Gamma$  O

**Öffnungs Rampenzeit** Ermöglicht das Einstellen der Verzögerungsrampenzeit in der Öffnung (Wert fabrik: **SC=00; SE=00; BR=25; PL=30**)

### $\overline{AB}$

#### **Verlangsamung beim Schliessen**

Hier können Sie die Zeit definieren, zu der das Tor beim Schliessen langsamer wird. (Wert fabrik **3**)

#### $\overline{C}$

**Schliess Rampenzeit** Ermöglicht das Einstellen der Verzögerungsrampenzeit beim Schliessen (Wert fabrik: **SC=00; SE=00; BR=25; PL=30**)

## **0s** min. max. **9.9s**

- **01 ·** Drücken Sie 2 Sekunden lang MENU. bis PD erscheint.
- **02** Wechseln Sie mit UP zu *RH*.

03 • Drücken Sie Menü, bis  $\overline{\theta}B$  angezeigt wird. Verwenden Sie UP oder DW, um durch die Parameter zu navigieren.

- **04** Drücken Sie MENU, um den gewählten Parameterwert zu bearbeiten.
- **05** Die werkseitig eingestellte Zeit wird angezeigt. Verwenden Sie UP und DW, um den Wert zu ändern.
- **06** Drücken Sie MENU, um den neuen Wert zu speichern.

## **05. PROGRAMMIERUNG "P"**  $PZ$  EINSTELLUNG VON STÄRKE UND EMPFINDLICHKEIT

Ein sehr niedriger Wert in diesem Parameter F0 oder Fc kann dazu führen, dass der Motor nicht genug Drehmoment hat, um das Tor zu bewegen, oder dass FS zu hoch ist.

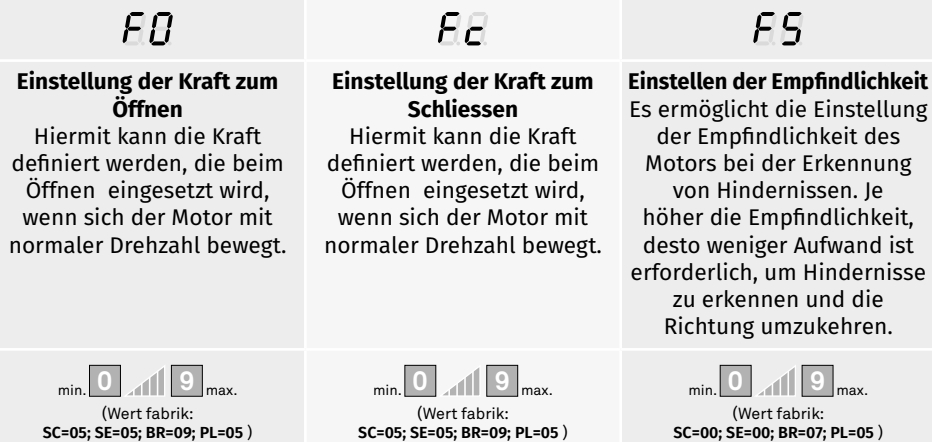

01 • Verwenden Sie UP, bis **AB** angezeigt wird.

**01 •** Verwenden Sie UP, bis *BB* angezeigt wird. 02 · Drücken Sie Menü, *EB* wird angezeigt.

Wert zu ändern.

**03** • Drücken Sie MENU, um den Wert zu bearbeiten.

**05** • Drücken Sie MENU, um den neuen Wert zu speichern.

- **02** Drücken Sie MENU. Der werkseitig eingestellte Wert wird angezeigt.
- **03** Verwenden Sie UP und DW, um den Wert zu ändern.
- **04** Drücken Sie MENU, um den neuen Wert zu speichern.

## **04. PROGRAMMIERUNG "P"** PAUSEN ZEIT

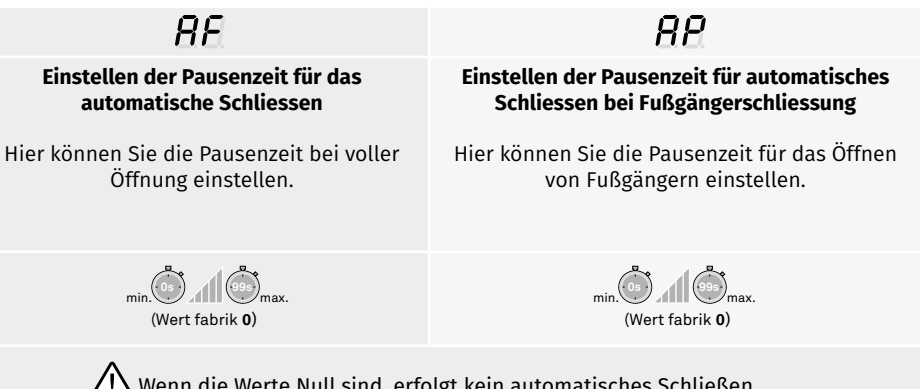

Wenn die Werte Null sind, erfolgt kein automatisches Schließen.

**15A 15B DE** 

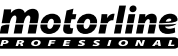

#### **05. PROGRAMMIERUNG "P"**

Es ermöglicht die Programmierung des LA Sicherheitsverhaltens (Lichtschranke 2).

**01** • Wechseln Sie mit UP zu .

**02** • Drücken Sie MENU, bis  $\overline{B}E$  angezeigt wird. Verwenden Sie UP oder DW, um durch die Parameter zu navigieren.

**03** • Drücken Sie MENU, um den gewählten Parameterwert zu bearbeiten.

**04** • Die werkseitig eingestellte Zeit wird angezeigt. Verwenden Sie UP und DW, um den Wert zu ändern.

**05** • Drücken Sie MENU, um den neuen Wert zu speichern.

#### PROGRAMMIERUNG DER LICHTSCHRANKEN 1 **05. PROGRAMMIERUNG "P"**

Es ermöglicht die Programmierung des LE Sicherheitsverhaltens (Lichtschranke 1).

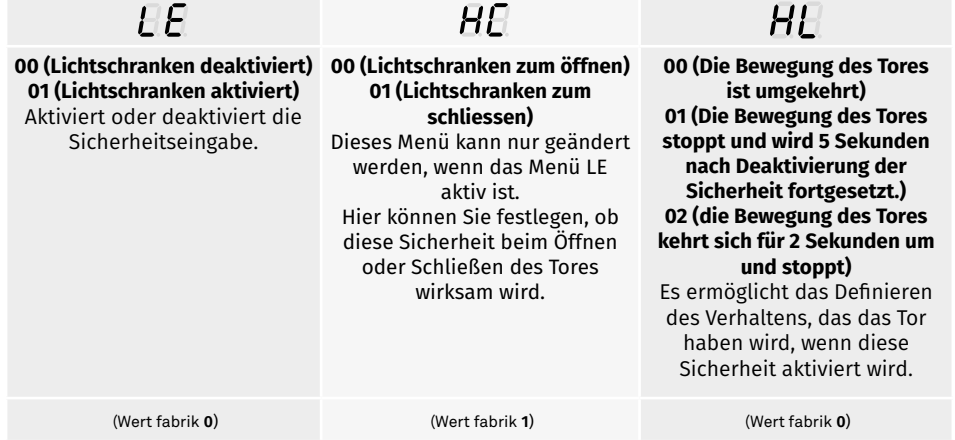

01 · Verwenden Sie UP, um zu <sup>R</sup>B zu wechseln.

**02** • Drücken Sie MENU, bis  $E$  angezeigt wird. Verwenden Sie UP oder DW, um durch die Parameter zu navigieren.

**03** • Drücken Sie MENU, um den gewählten Parameterwert zu bearbeiten.

**04** • Die werkseitig eingestellte Zeit wird angezeigt. Verwenden Sie UP und DW, um den Wert zu ändern.

**05** • Drücken Sie MENU, um den neuen Wert zu speichern.

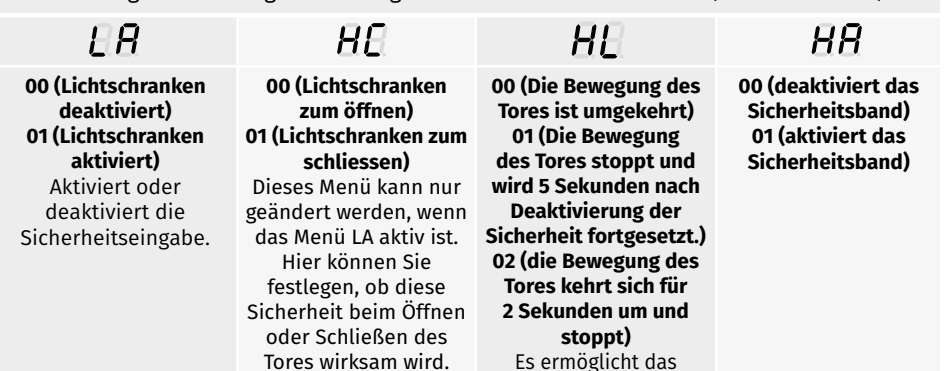

Definieren des Verhaltens, das das Tor haben wird, wenn diese Sicherheit aktiviert wird.

**01 • Wechseln Sie mit UP zu RB.** 

**02** • Drücken Sie MENU, bis  $\overline{B}$  angezeigt wird. Verwenden Sie UP oder DW, um durch die Parameter zu navigieren.

(Wert fabrik **0**) Wert fabrik **0**) (Wert fabrik **1**) (Wert fabrik **0)**

**03** • Drücken Sie MENU, um den gewählten Parameterwert zu bearbeiten.

**04** • Die werkseitig eingestellte Zeit wird angezeigt. Verwenden Sie UP und DW, um den Wert zu ändern.

**05** • Drücken Sie MENU, um den neuen Wert zu speichern.

## **05. PROGRAMMIERUNG "P"** FUNKTIONSLOGIK

Es ermöglicht die Definition der Betriebslogik des Automatismus.

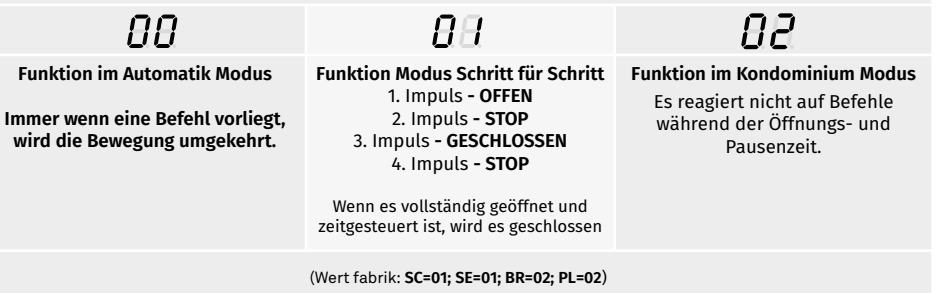

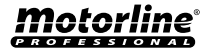

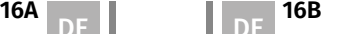

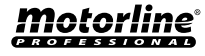

### P 7 FUNKTIONSLOGIK

**01 • Verwenden Sie UP, um zu zu wechseln**  $\overline{BB}$ **.** 

- 02 Drücken Sie MENU und es wird angezeigt  $\theta\theta$ .
- **03**  Drücken Sie MENU, um den Wert zu bearbeiten.
- **04**  Verwenden Sie UP und DW, um den Wert zu ändern.
- **05**  Drücken Sie MENU, um den neuen Wert zu speichern.

#### **05. PROGRAMMIERUNG "P"**

### $PB$  BLINKLAMPE

Hier können Sie die Funktionsweise der Blinklampe (LAMP) definieren.

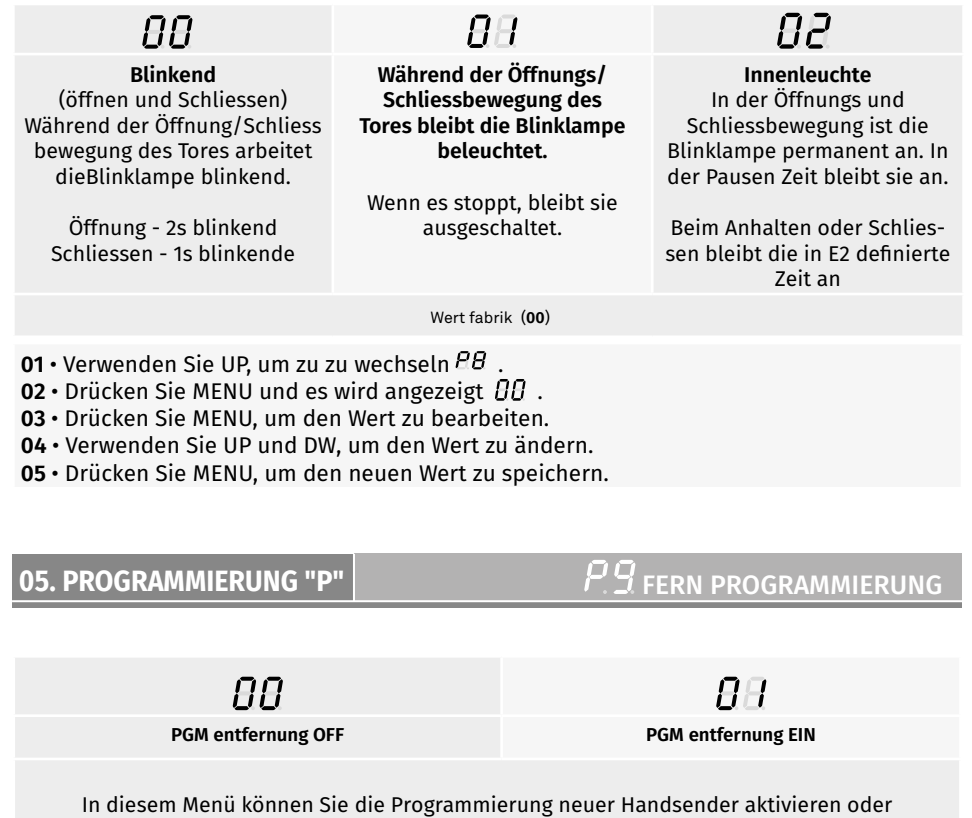

deaktivieren, ohne direkt auf die Steuerung zuzugreifen. Verwenden Sie dazu einen zuvor gespeicherten Handsender (Handsender Speichern S.5B).

Wert fabrik (**00**)

#### **05. PROGRAMMIERUNG "P"**

- 01 · Verwenden Sie UP, um zu zu wechseln  $\beta\beta$ .
- 02 Drücken Sie MENU und es wird angezeigt  $\theta\theta$ .
- **03**  Drücken Sie MENU, um den Wert zu bearbeiten.
- **04**  Verwenden Sie UP und DW, um den Wert zu ändern.
- **05**  Drücken Sie MENU, um den neuen Wert zu speichern.

#### **Fernprogrammiervorgang (PGM EIN):**

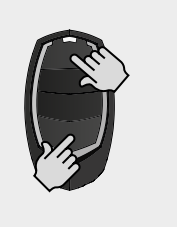

• Drücken Sie die im Bild angezeigten Tasten gleichzeitig 10 Sekunden lang, und die Blinklampe wird blinken (die erste freie Position erscheint auf dem Display).

Immer wenn Sie sich einen Handsender Speichern, beendet die Steuerung die Fernprogrammierung. Wenn Sie mehr Handsender speichern möchten, müssen Sie den Vorgang des gleichzeitigen Drückens der Tasten auf dem Handsender für jeden neuen Handsender 10 Sekunden lang wiederholen.

#### **06. PROGRAMMIERUNG "E"**

## E D HUMAN PRESENT/TASTER

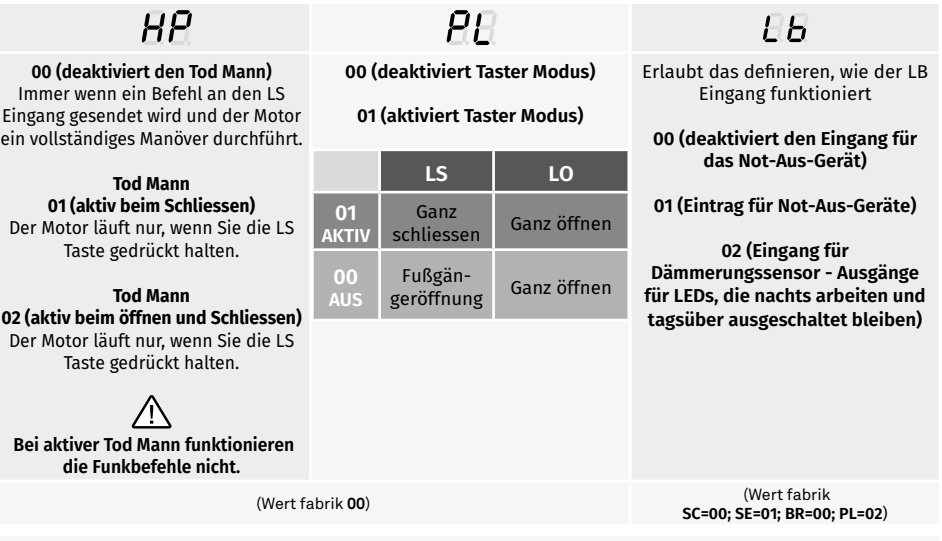

**01 •** Drücken Sie 5 Sek. lang MENU bis  $\overline{a}B$  erscheint.

**02** • Drücken Sie MENU, bis  $HP$  angezeigt wird. Verwenden Sie UP oder DW, um durch die Parameter zu navigieren.

**03** • Drücken Sie MENU, um den gewählten Parameterwert zu bearbeiten.

**04** • Die werkseitig eingestellte Zeit wird angezeigt. Verwenden Sie UP und DW, um den Wert zu ändern.

**05** • Drücken Sie MENU, um den neuen Wert zu speichern.

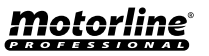

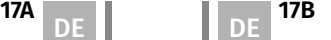

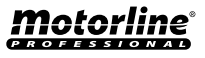

### E I SOFT START

#### **00 Funktion deaktiviert 01 Funktion aktiviert**

In diesem Menü können Sie den Soft Start aktivieren/deaktivieren. Bei aktivierter Soft Start Funktion wird bei jedem Bewegungsbeginn die Steuerung den Motor in Sanft startet und nimmt dann allmählich in den ersten Sekunde des Betriebs zu.

(Fabrikwert **01**)

- **01 •** Verwenden Sie UP, um zu zu wechseln  $E E$ .
- **02 •** Drücken Sie MENU und es wird angezeigt  $\theta\theta$ .
- **03**  Drücken Sie MENU, um den Wert zu bearbeiten.
- **04**  Verwenden Sie UP und DW, um den Wert zu ändern.
- **05**  Drücken Sie MENU, um den neuen Wert zu speichern.

#### **06. PROGRAMMIERUNG "E"**

E E DAUERLICHT ZEIT

Ermöglicht das Einstellen der Lichtzeit. Das Innenlicht wird für die definierte Zeit aktiviert, wenn sich das Tor in der geschlossenen, offenen und gestoppten Position befindet.

Das Menü E2 ist nur verfügbar, wenn die Dauerlicht Funktionn in Menü P8, Option 2 aktiviert ist (siehe Seite 17A).

(Wert fabrik **00**)

- **01 •** Verwenden Sie UP, um zu zu wechseln  $\theta$ *d*.
- **02 •** Drücken Sie MENU und es wird angezeigt  $\theta\theta$ .
- **03**  Drücken Sie MENU, um den Wert zu bearbeiten.
- **04**  Verwenden Sie UP und DW, um den Wert zu ändern.
- **05**  Drücken Sie MENU, um den neuen Wert zu speichern.

## $\overline{H}$

**00 Funktion deaktiviert 01 Funktion nach dem Öffnen aktiviert 02 Funktion beim Öffnen aktiviert**

Ermöglicht das Aktivieren der Option "Follow me". Wenn diese Option aktiviert ist, gibt die Steuerung in der geöffneten Position oder beim öffnen eine Schließreihenfolge von 5 Sekunden aus. nachdem die Sicherheitseinrichtung den Durchgang eines Objekts/Benutzers erkannt hat.  $FA$ 

**01 - 09 Funktion der Schliesszeit** 

Ermöglicht die Einstellung der Schliesszeit (Sek.), nachdem die Sicherheitsvorrichtung den Durchgang eines Objekts/Benutzers erfasst hat.

#### (Fabrikwert **00**)

01 · Drücken Sie MENU für 5 Sekunden  $EB$  erscheint.

02 · Drücken Sie MENU, bis *fillerscheint. Verwenden Sie UP oder DW*, um durch die Parameter zu navigieren.

**03** • Drücken Sie MENU, um den Wert des gewählten Parameters zu bearbeiten.

**04** • Wählen Sie den gewünschten Wert. Verwenden Sie UP und DW, um den Wert zu ändern. **05** • Drücken Sie MENU, um den neuen Wert zu speichern.

### **06. PROGRAMMIERUNG "E"**

## E Y EINSTELLUNG DER KURSZEIT

Ermöglicht das Einstellen der Arbeitszeit zum Öffnen und Schliessen von Hub mit normaler Geschwindigkeit

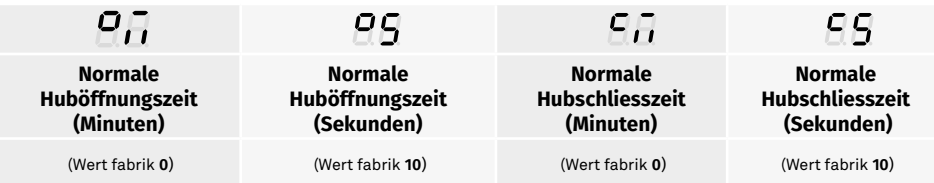

**01** • Drücken Sie UP, bis  $E$  angezeigt wird.

**02 •** Drücken Sie MENU, *en unigseeigt. Verwenden Sie UP oder DW*, um durch die Parameter zu navigieren.

**03** • Drücken Sie MENU, um den gewählten Parameterwert zu bearbeiten.

**04** • Die werkseitig eingestellte Zeit wird angezeigt. Verwenden Sie UP und DW, um den Wert zu ändern.

**05** • Drücken Sie MENU, um den neuen Wert zu speichern.

DE DE

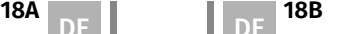

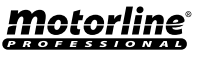

### E 5 BREMSE/SCHLOSS/SCHLAG

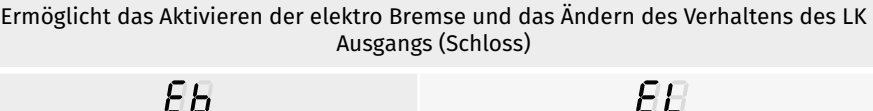

**00 (deaktiviert die elektronische Bremse) 01 (aktiviert die elektronische Bremse)** 

Ermöglicht die Aktivierung der elektronischen Bremse.

**00 (Schloss in der öffnung aktive 1 Sek.). 01 (aktiviert das Schloss bei jeder Bewegung). 02 (aktiviert Sperre mit Polarität)** 

Hier können Sie den Funktionsmodus des Schlosses auswählen.

(Wert fabrik **0**) (Wert fabrik **0**)

**01** • Drücken Sie UP, bis  $E5$  angezeigt wird.

02 • Drücken Sie MENU,  $EB$  wird angezeigt. Verwenden Sie UP oder DW, um durch die Parameter zu navigieren.

**03** • Drücken Sie MENU, um den gewählten Parameterwert zu bearbeiten.

**04** • Die werkseitig eingestellte Zeit wird angezeigt. Verwenden Sie UP und DW, um den Wert zu ändern.

**05** • Drücken Sie MENU, um den neuen Wert zu speichern.

#### **06. PROGRAMMIERUNG "E"**

 $\overline{E}\overline{B}$  geschwindigkeit der Verlngsamung

In diesem Menü können Sie die Verlangsamungs Geschwindigkeit einstellen. Je höher der Pegel, desto schneller wird die Verlangsamung.

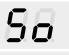

**Einstellung der Verlangsamunggeschwindigkeit beim Öffnen Einstellung der Verlangsamungsgeschwindigkeit beim** 

Ermöglicht das Einstellen der Verlangsamungsgeschwindigkeit beim Öffnen des Motors.

> min. **0 9** max. (Wert fabrik: **SC=05; SE=05; BR=02; PL=05**)

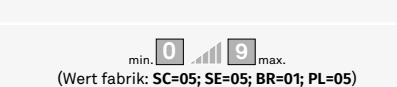

**Schliessen** Ermöglicht das Einstellen der Verlangsamungsgeschwindigkeit beim schliessen des Motors.

 $5<sub>c</sub>$ 

**01 •** Verwenden Sie UP, um zu zu wechseln  $E5$ .

- **02 •** Drücken Sie MENU und es wird angezeigt 50.
- **03**  Drücken Sie MENU, um den Wert zu bearbeiten.
- **04**  Verwenden Sie UP und DW, um den Wert zu ändern.
- **05**  Drücken Sie MENU, um den neuen Wert zu speichern.

In diesem Menü können Sie überprüfen, wie viele vollständige Manöver von der Steuerung ausgeführt wurden (vollständiges Manöver wird als Öffnen und Schließen verstanden).

**Durch das Zurücksetzen der Steuerung wird die Manöverzahl nicht gelöscht.**

**Beispiel:** 13456 Manöver. 01-Hunderttausende / 34-Tausende / 56-Dutzende

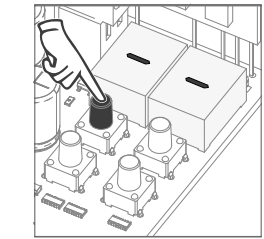

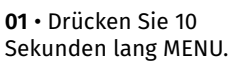

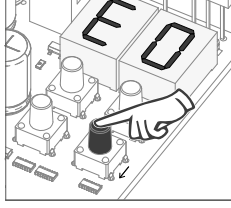

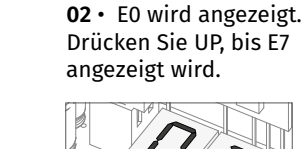

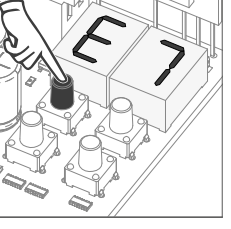

**03** • Drücken Sie **MENU** 

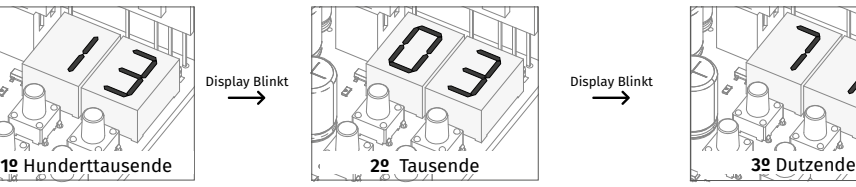

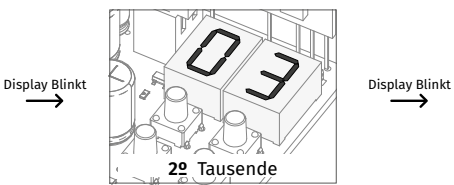

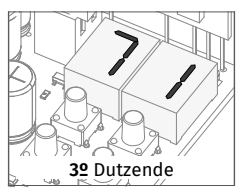

**04** • Die Anzahl der Manöver wird in der folgenden Reihenfolge angezeigt (Beispiel 130 371)

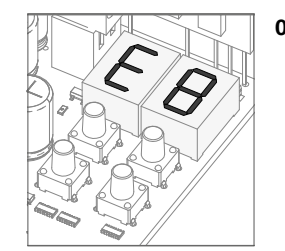

**05** • E8 wird angezeigt.

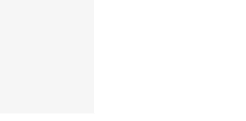

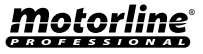

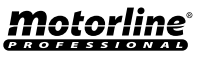

 $\overline{E} \overline{B}$  reset - Fabrikwerte zurücksetzen

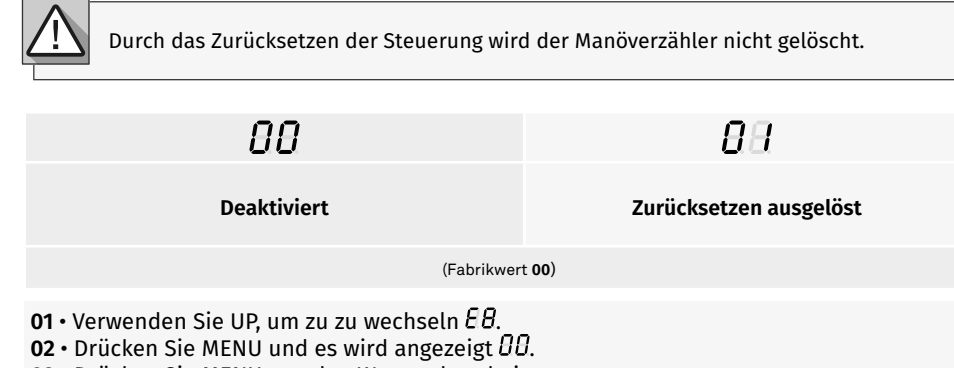

- **03**  Drücken Sie MENU, um den Wert zu bearbeiten.
- **04**  Verwenden Sie UP und DW, um den Wert zu ändern.
- **05**  Drücken Sie MENU, um den neuen Wert zu speichern.

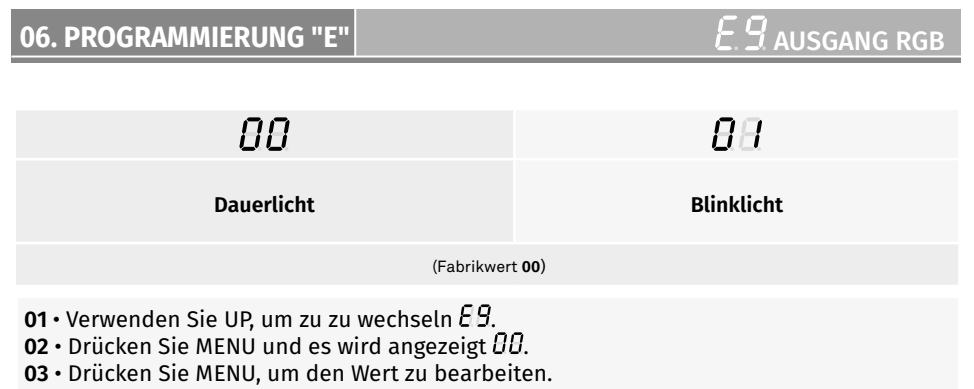

- **04**  Verwenden Sie UP und DW, um den Wert zu ändern.
- **05**  Drücken Sie MENU, um den neuen Wert zu speichern.

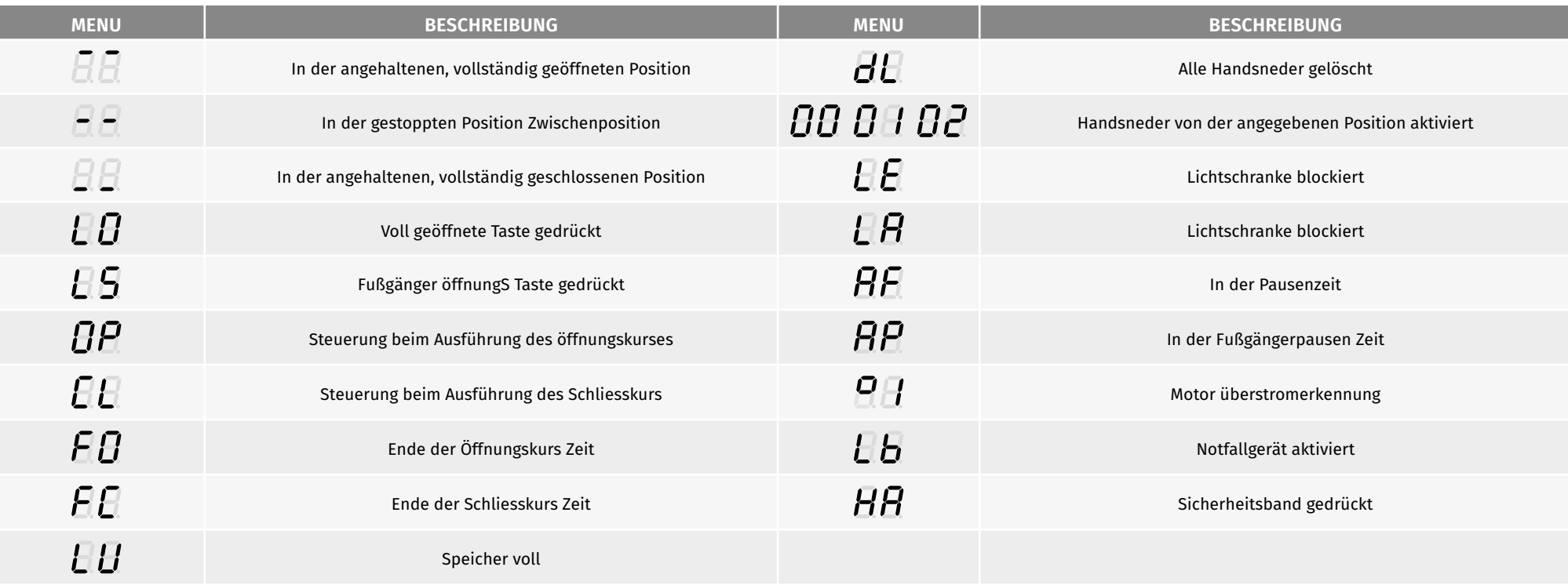

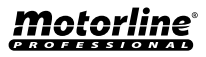

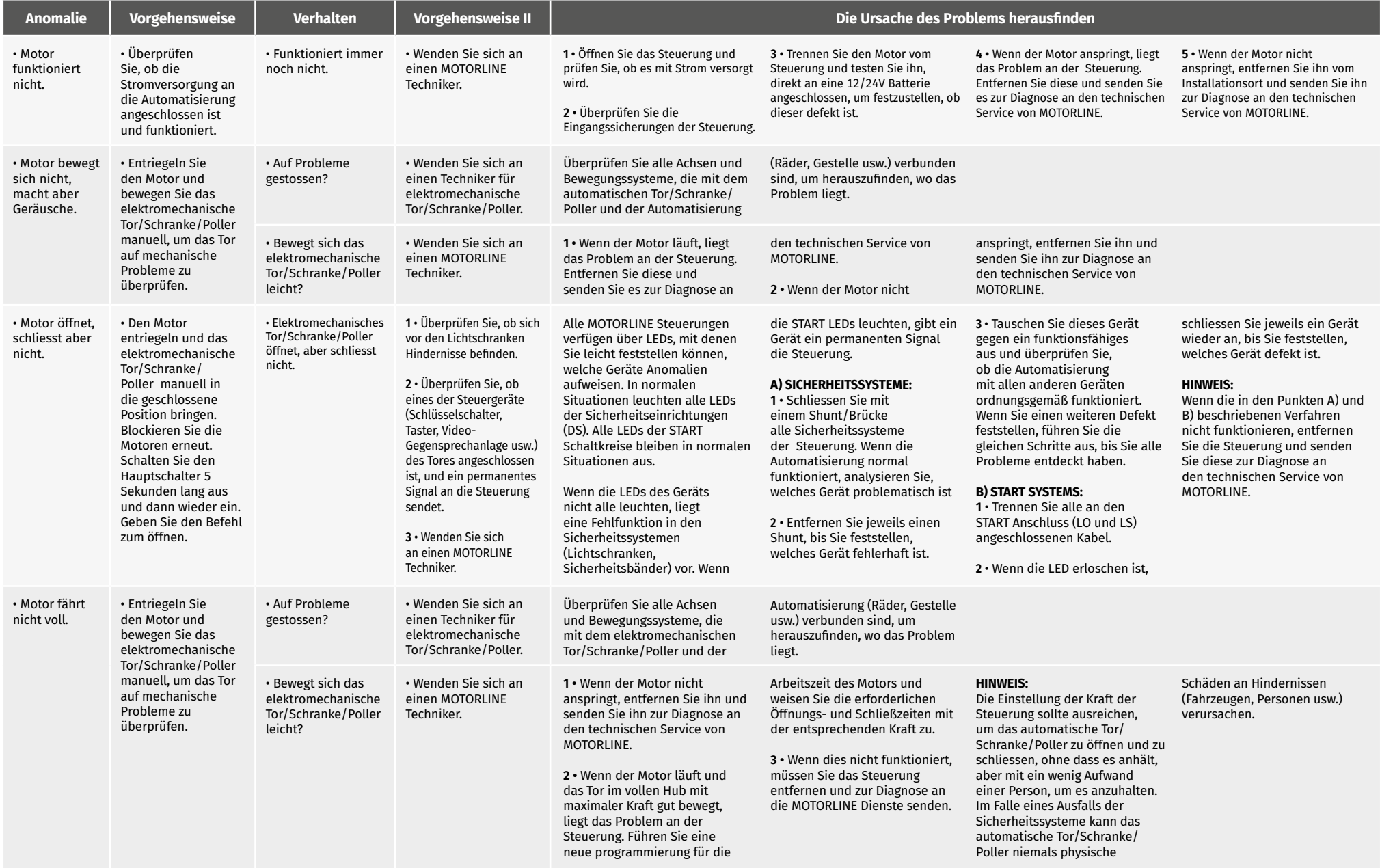